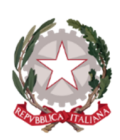

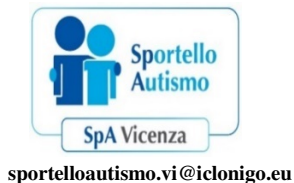

**ISTITUTO COMPRENSIVO STATALE CARLO RIDOLFI SCUOLA POLO REGIONALE PER L'INCLUSIONE SCUOLA POLO INCLUSIONE PROVINCIALE E CAPOFILA REGIONALE viic818008@istruzione.it - viic818008@pec.istruzione.it sedico.vi@iclonigo.eu** 

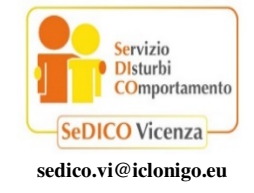

Prot. n. vedi segnatura Lonigo, 21 settembre 2023

Ai Dirigenti Scolastici delle Istituzioni Scolastiche Statali della provincia di Vicenza

Ai Docenti Coordinatori/Funzione Strumentale per l'Inclusione

Ai docenti di Educazione Fisica della scuola Primaria e Secondaria

Ai docenti specializzati per le attività di sostegno

## **Oggetto: Attivazione "S***portivamenteInsieme***" per le Scuole Statali Primarie e Secondarie di Primo e di Secondo Grado della provincia di Vicenza – a.s. 2023/2024.**

La Scuola Polo Inclusione provinciale e capofila regionale "Carlo Ridolfi" di Lonigo propone anche quest'anno la progettualità **"***SportivamenteInsieme***"** come azione di ampliamento dei Servizi di supporto scolastico a valenza provinciale dello Sportello Autismo e del Servizio Disturbi Comportamento, in coordinamento con l'Ufficio VIII Ambito Territoriale di Vicenza, i Centri Territoriali per l'Inclusione e il Centro Territoriale di Supporto della provincia. *SportivamenteInsieme* promuove attività ludico-motorie interattive e riflessive con lo scopo di avviare percorsi di sviluppo delle abilità sociali e di cooperative (tutoraggio fra pari), in diversi contesti: classe, cortile, palestra, spazi all'aperto. Protocole Of 10028/2023 del 21/09/2023<br>
STITUTO COMPRENSIVO STATALE<br>
STATISTICO COMPRENSIVO STATALE<br>
STATISTICO AI PROTONALE AND FIRMATIC STATE AND A PROTONALE PROTONALE PROTONALE PROTONALE PROTONALE PROTONALE PROTONALE P

La proposta è dedicata alle Scuole Statali Primarie e Secondarie di Primo e di Secondo Grado ed è caratterizzato da specifici moduli didattici con i quali si intende favorire il benessere e l'inclusione sociale di tutti gli allievi, in particolare con disabilità, privilegiando a tale scopo la figura del compagno con funzione di tutor.

**Per le scuole che non hanno in attivo i Servizi di supporto provinciali SpA e SeDICO (a.s. 2023/24) per partecipare a** *SportivamenteInsieme* **è richiesto un contributo iniziale e complessivo di 130 euro.** Questo è funzionale per mantenere gli standard qualitativi ad oggi raggiunti, dato il forte incremento di iscrizioni avvenuto con continuità nel corso degli anni.

Gli Istituti scolastici che intendano aderire alle proposte di *SportivamenteInsieme* individueranno un proprio docente Referente per ogni grado scolastico che compilerà il modulo on line e sarà poi contattato dai docenti individuati dall'Ufficio VIII Ambito Territoriale di Vicenza.

Per garantire l'efficiente svolgimento delle attività in relazione alle risorse professionali a disposizione, per la **prima annualità** si prevede un massimo di iscrizione di 3 classi per ciascun Istituto Comprensivo e 2 classi per ogni Istituto Scolastico di Secondo Grado, **che includano al loro interno allievi che usufruiscono della Legge 104 ai fini dell'integrazione scolastica**.

 Per quanto riguarda la **seconda annualità** è previsto un incontro formativo in palestra, solo per i docenti, guidato dagli operatori di *SportivamenteInsieme*, durante il quale vi sarà la possibilità di compiere esperienze sul campo, rivedere strategie e modalità concrete di lavoro incontrate nella precedente annualità. La calendarizzazione e la sede dell'incontro sarà definita a seguito delle adesioni raccolte.

 Si precisa che l'effettiva iscrizione a *SportivamenteInsieme* sarà confermata tramite mail ai docenti referenti, indicati nel modulo on line, nei quindici giorni successivi alla scadenza.

Per garantire una migliore organizzazione, l'iscrizione a *SportivamenteInsieme* deve essere effettuata **entro il 28 ottobre 2023** secondo le seguenti modalità:

- **accedere** al sito: www.sedicovicenza.it
- **•** selezionare sulla colonna di destra "**Sportivamente ATTIVAZIONE**" *Sportivamente* per trovare:

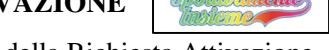

- o TUTORIAL con le indicazioni per la compilazione della Richiesta Attivazione
- o MODULO di richiesta attivazione del Servizio da compilare online previo accesso all'area riservata (ACCESSO UTENTE)

 Gli istituti, per inserire la **richiesta di attivazione**, possono accedere all'area riservata inserendo le credenziali della Scuola (codice meccanografico dell'Istituto e password).

Per **recuperare le credenziali** di accesso, cliccare sul pulsante "richiedi nuova password" inserendo l'email istituzionale della Scuola.

Sulla mail istituzionale indicata arriverà una mail contenente i dati inseriti.

Si invitano le segreterie a controllare sempre anche la **cartella SPAM**.

Cordiali saluti

 F.to Digitalmente IL DIRIGENTE SCOLASTICO Dott.ssa Zelda Ferrarese